## Editor

## Summary

The eGovFrame Editor is an open platform for integrating eGov development tools and provides the editing feature based on the IDE(Integrated Development Environment.)

## **Description**

In addition to the default Editor on theEclipse tool, the eGovFrame Editor provides the following editing features:

- UML Editor: An UML creator that supports Activity/Class/Sequence/UseCase Diagram. Ĩ.
- ERD Editor: An editor that supportsto draw ER logical and physical modelsinthe IDE.
- DBIO Editor: An editor that provides standard access to the DataBase
- SourceCodeEditor :Java development tool that supports to develop the eGovFrame-based application.

Each editor adopts the eclipse workbench user interface. The following figure describes a basic component layout.

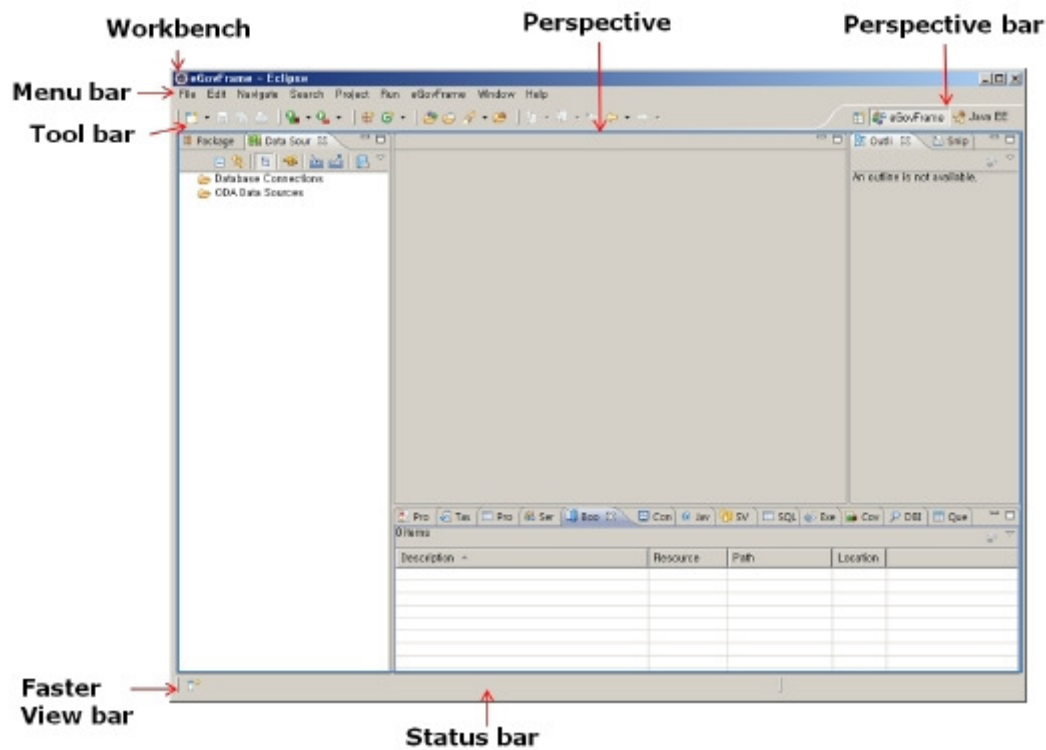

<Figure 1> Basic component layout of the eGovFrame Editor

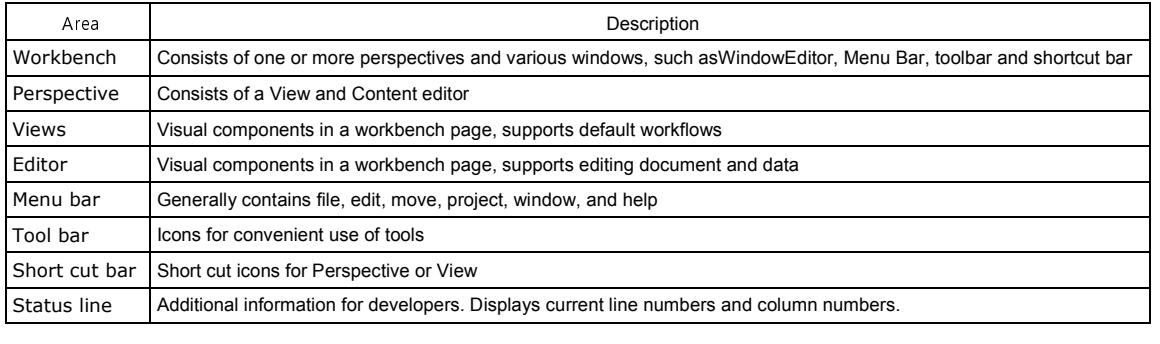

## Update

You can get the latest IDE by downloading portal's full version, or use delta-update from Update Site.

Due to the dependency problem, full version downloading is recommended. However, if delta-update is unavoidable, use the update site. Here's how to use delta-update.

1.1. Click Help > Install New Software in Eclipse

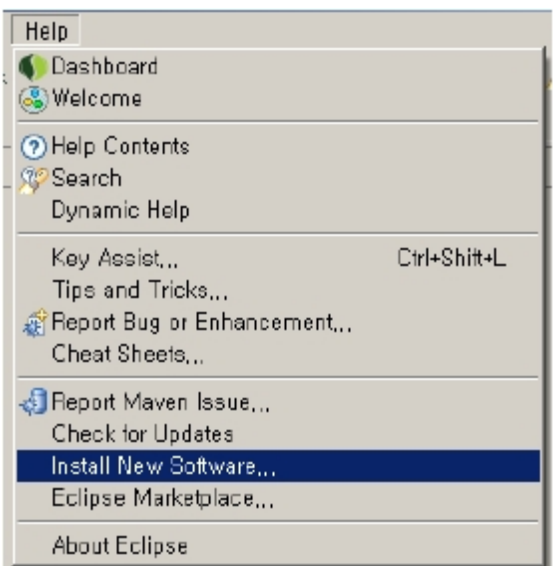

2. Click the "Add..." button, on the right side of site list.

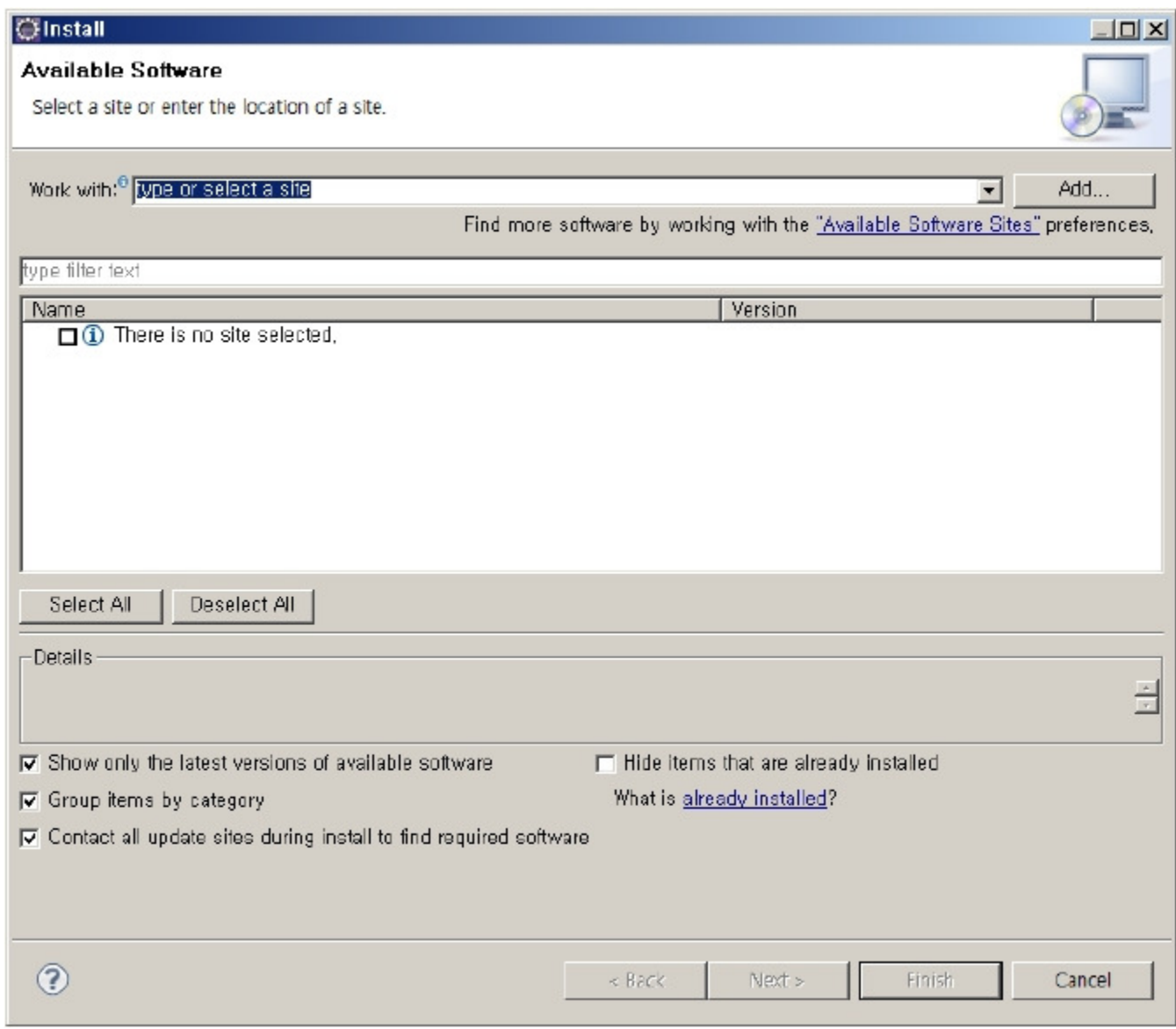

3. Enter "http://www.egovframe.org/update[http://www.egovframe.org/update]" to Location field in "Add Repository" dialog. Press "OK".

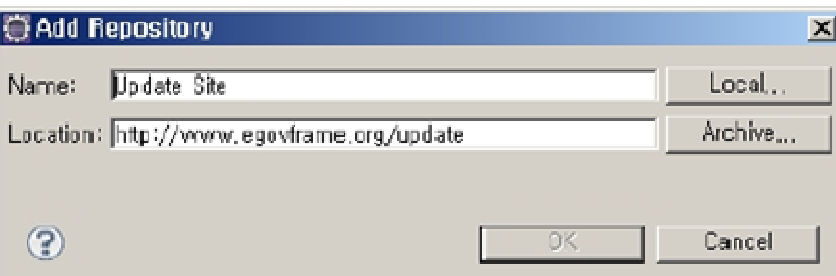

- 4. URL is now added to the "Available Software" list.
- 5. Expand an Update Site URL item to select required items.
- 6. Click the Finish button at the bottom of the dialog